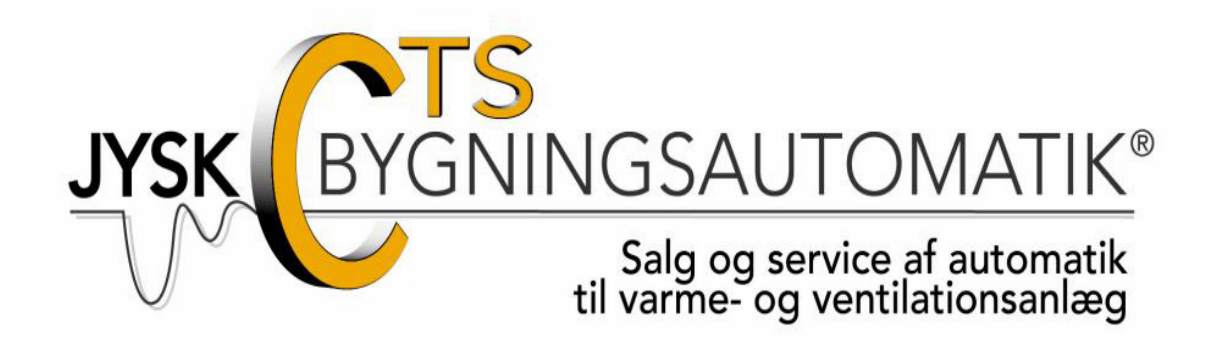

# **Vejledning**

# **Ringeanlæg**

# Indholdsfortegnelse

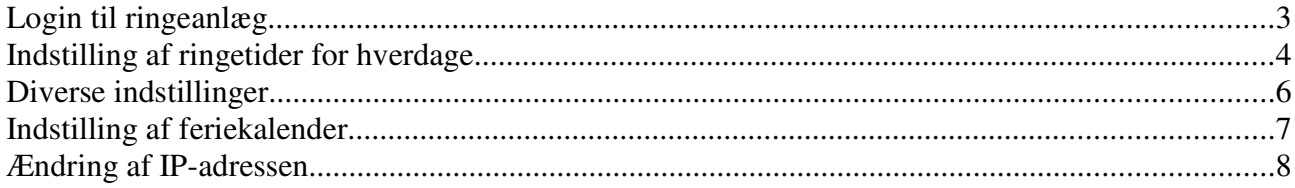

### **Login til ringeanlæg**

Der vælges Ringeanlæg genvej på skrivebord.

Ved første gangs login skrives brugernavn og adgangskode, husk mig vælges.

**Brugernavn : bruger** Adgangskode:

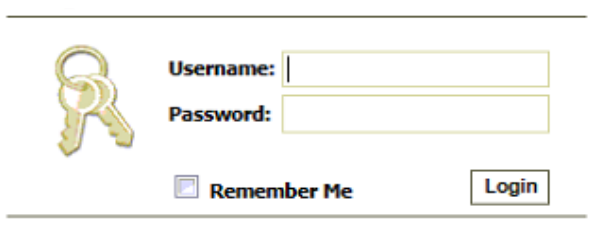

Efter login vises ringetider for hverdage. Herefter vælges anlægget man gerne vil se.

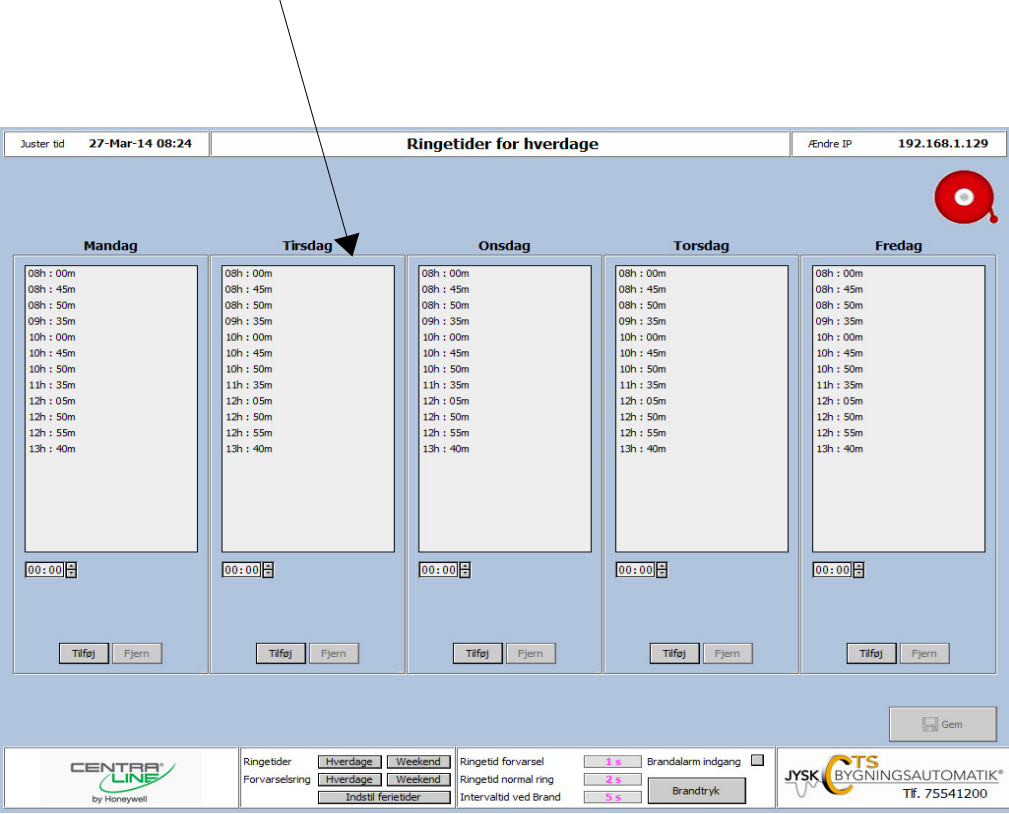

#### **Indstilling af ringetider for hverdage**

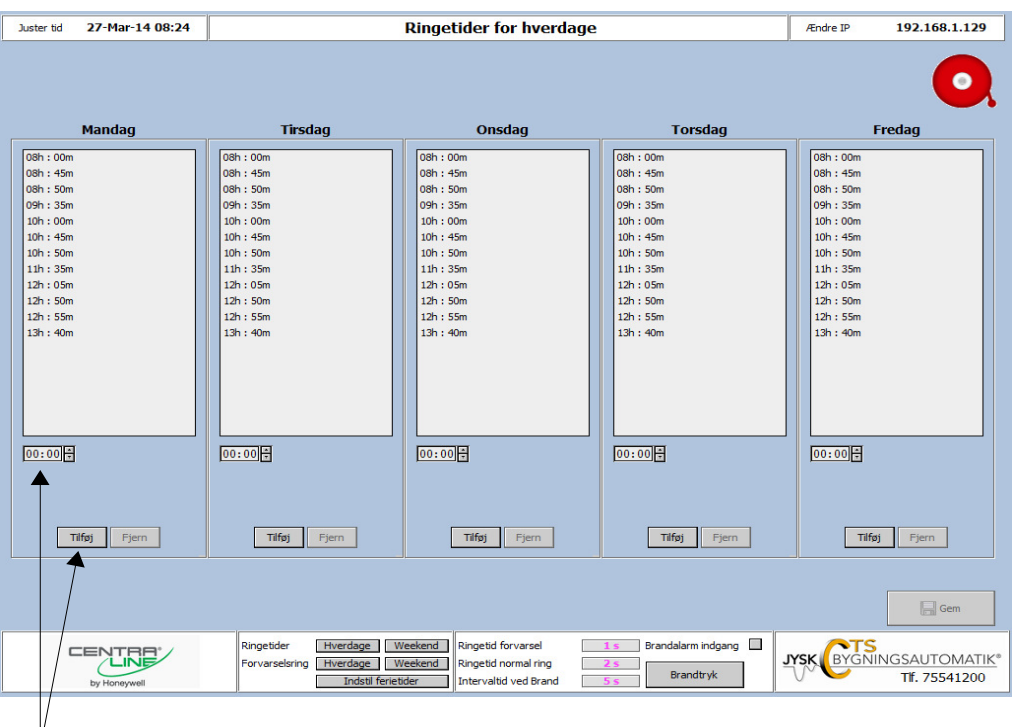

Her vælges ringetiden for den ønskede dag. Når tiden er indtastet vælg Tilføj.

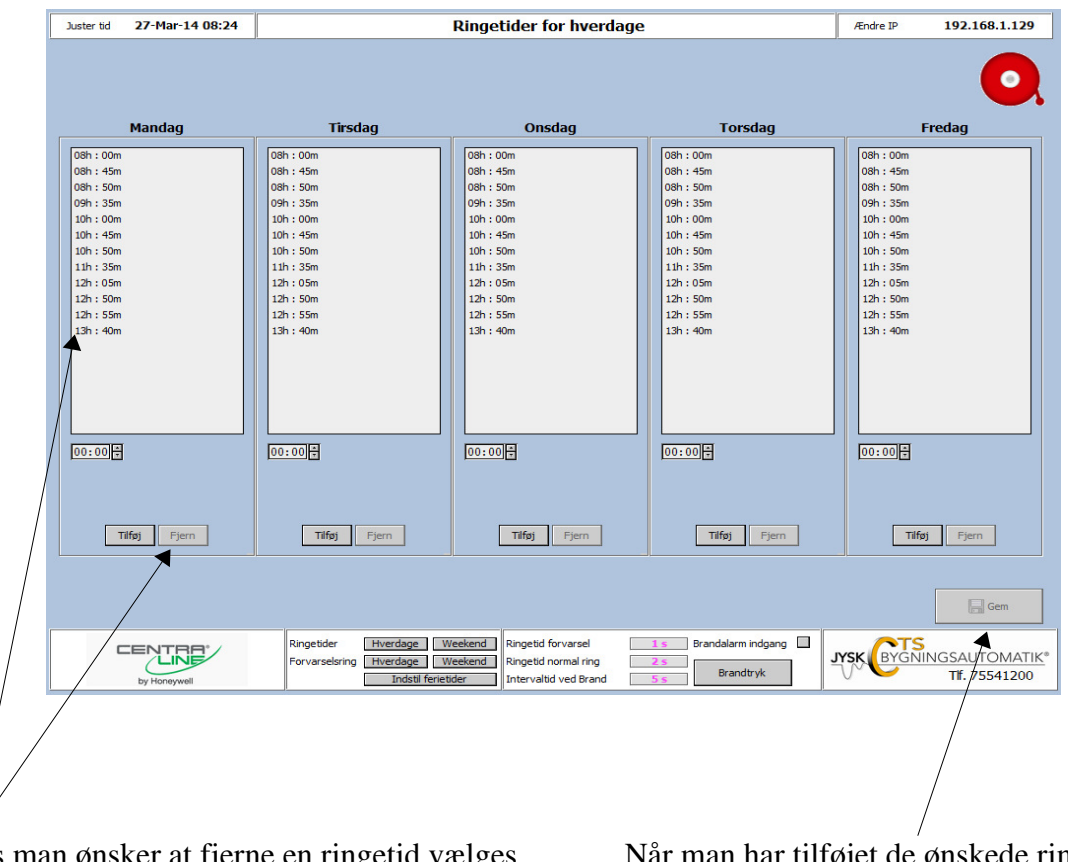

Hvis man ønsker at fjerne en ringetid vælges den aktuelle tid og man klikker på fjern.

Når man har tilføjet de ønskede ringetider skal man gemme indstillingerne.

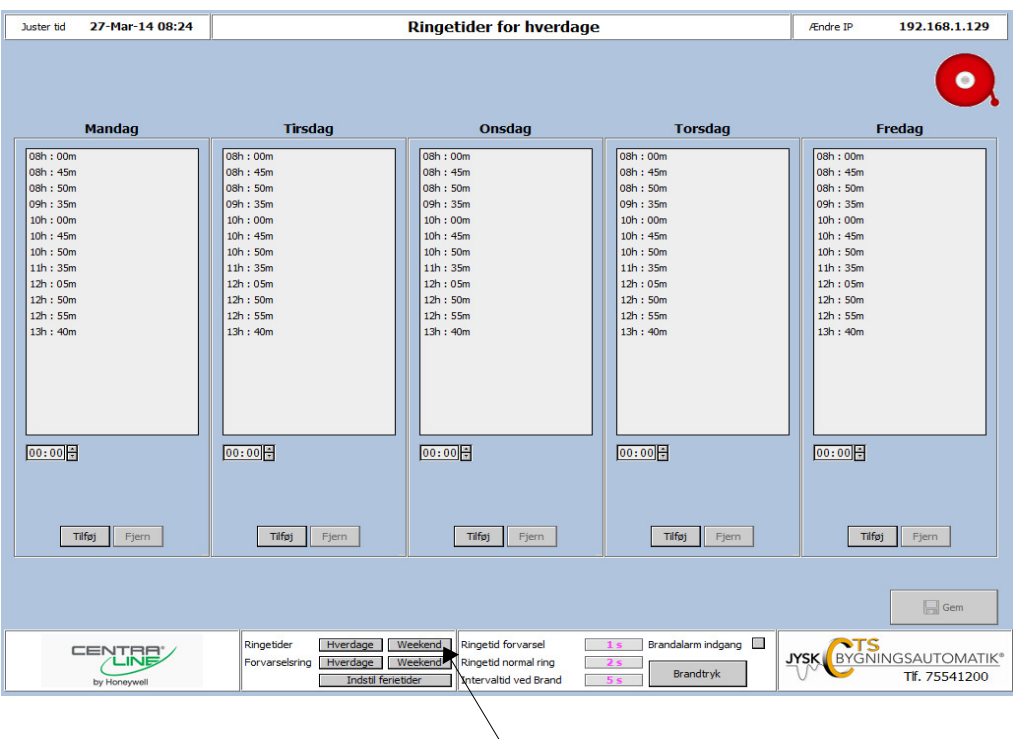

Hvis man vil indstille ringetider for weekend vælges billede via denne knap.

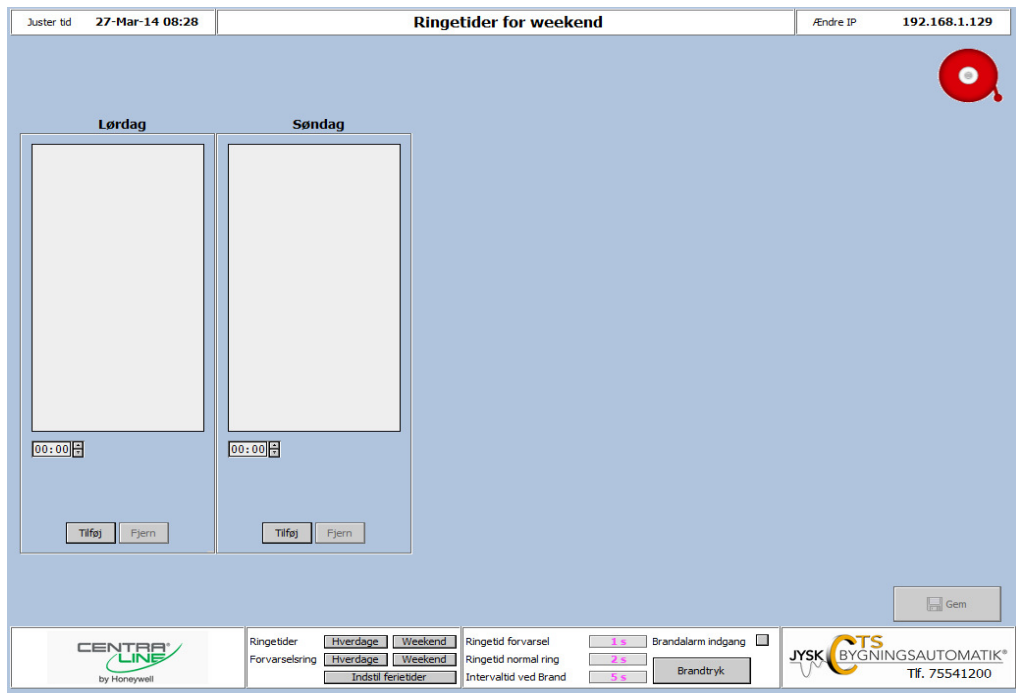

Her tilføjes ringetider på samme måde som ved hverdage.

## **Diverse indstillinger**

Indstilling af længden af ringetiden.

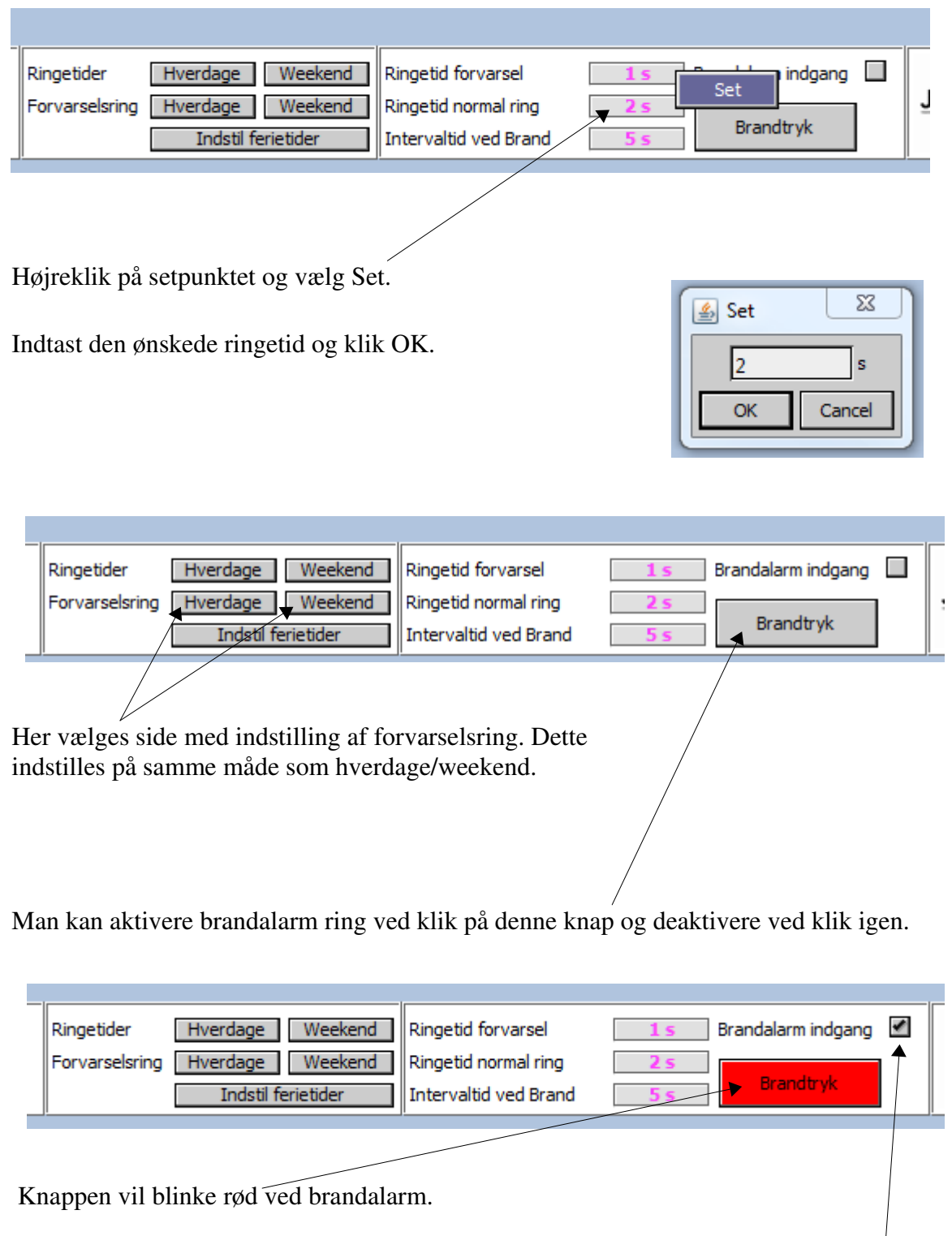

Her vælges om der er monteret et signal fra brandalarm (se eltegninger for montering).

## **Indstilling af feriekalender**

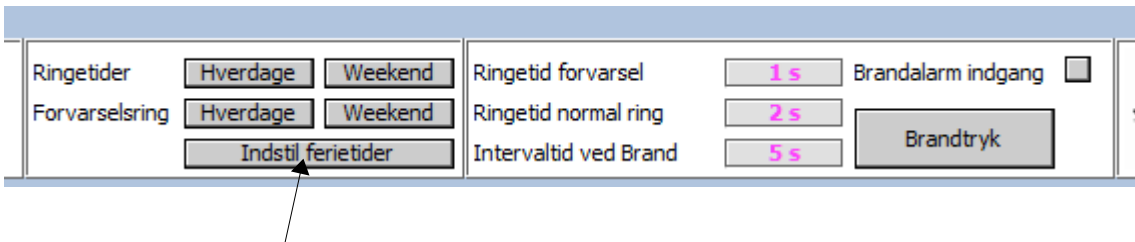

Feriekalender vælges her.

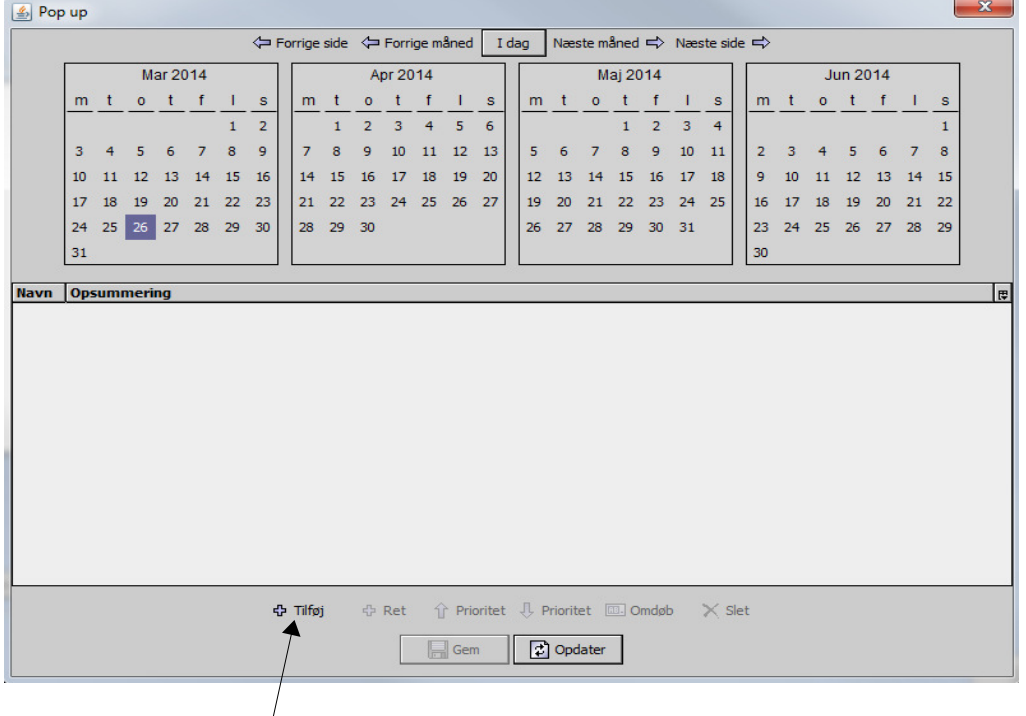

Feriedag tilføjes ved klik her. Så kommer denne popup.

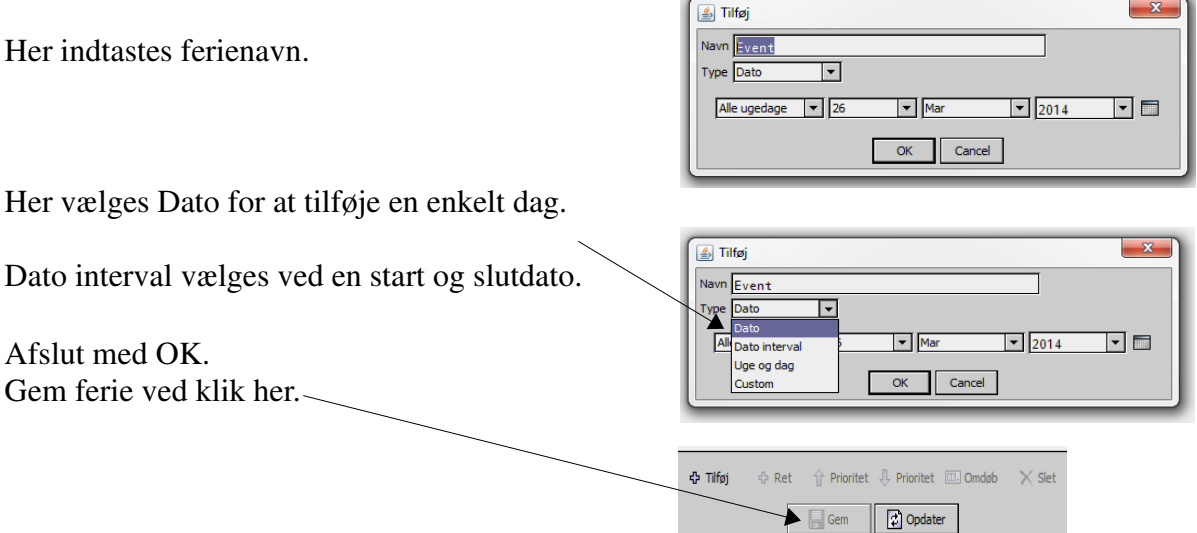

#### **Ændring af IP-adressen**

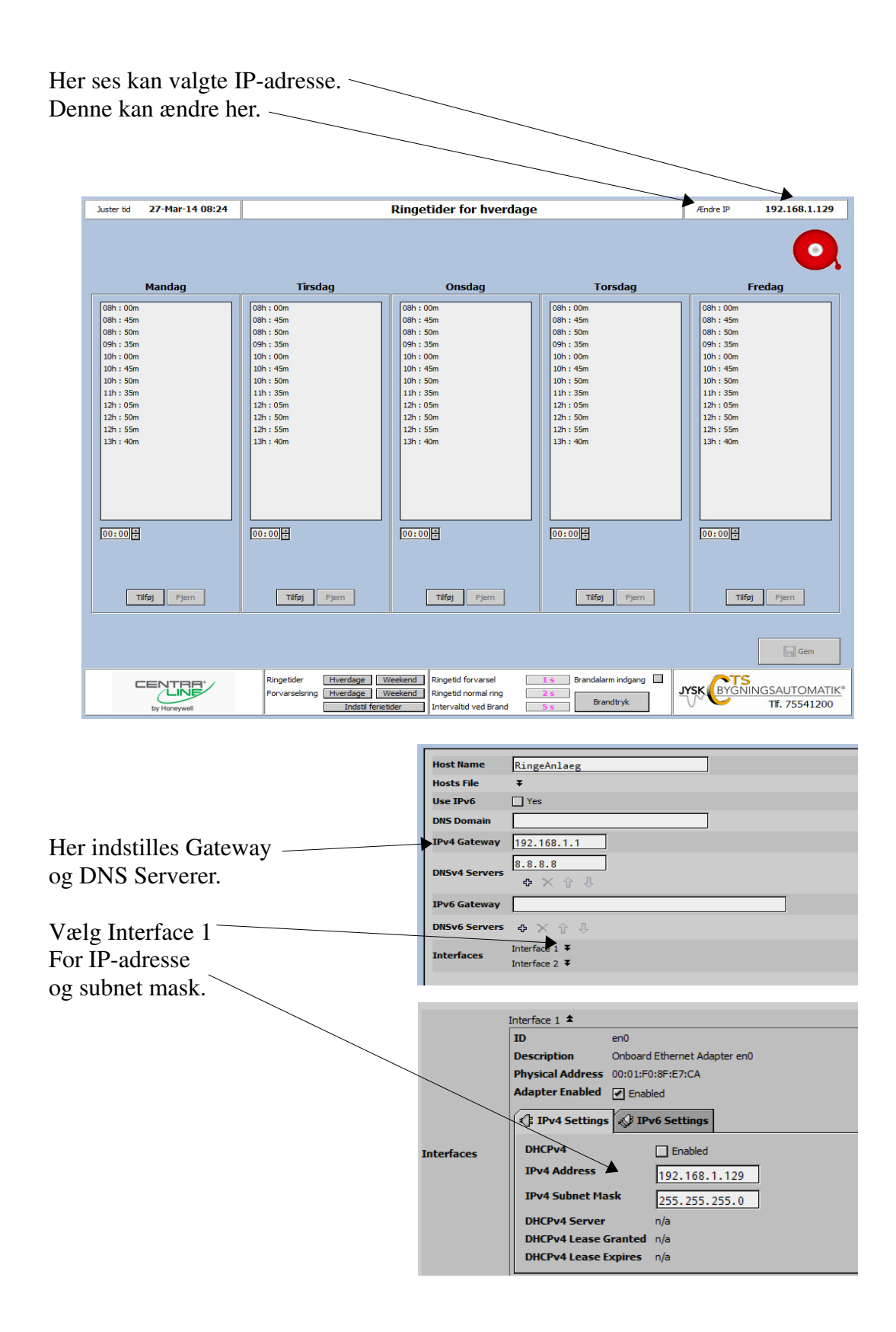